## Requesting Mileage Reimbursement

- *1.* Determine your total amount of mileage for reimbursement by either using the mileage charts located on the Employee Travel page, or by using the mileage calculation site [here.](https://www.atu.edu/travel/Rental%20Car%20Reservation%20Procedures%202021.pdf) The use of the mileage charts, does not require a printed route map be submitted with the TR1. *Remember: When claiming mileage it must be the shortest major highway route. If your official station is closer to your destination than your home, then you must use your official station as the starting point for mileage calculation, and vice versa. Also, if your destination is within the city listed, but is farther than mileage shown please submit a printed route map with your TR1.*
- *2.* Complete a travel requisition to your T number for the total mileage x .52 and use the sample document text below as a guide. [See Banner manual for instructions.](https://www.atu.edu/travel/docs/INB%20Req%20Manual%20TRAVEL.pdf)

```
Personal vehicle mileage for Jane Smith to travel to
surrounding areas to conduct business on behalf of ATU-
Ozark campus from 3/1/16-3/31/16
280 miles x .42= $117.40
```
3. After your trip, complete a TR1 (see sample below) and submit to Travel Services along with your purchase order and mapped route printout if necessary.

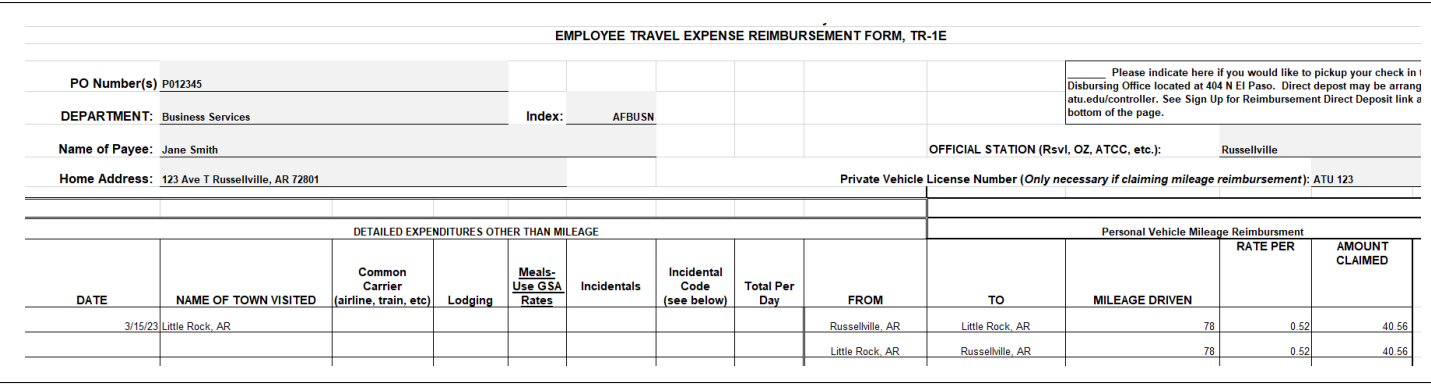